# **FY2024 Child-Rearing Support Measures Subsidies for School Meals Kyuushoku**

## **●Subsidy Program:**

**OTACO** *coin* will be given to students who are not eligible for the free school meal program, equivalent to the cost of school meals in Ota City.

An application must be submitted **every year!**

#### **●Eligibilities:**

Parents / Guardians who have students of the Ota Municipal Junior High School *Ichiritsu Ota Chuugakkou* or students attending schools **other than** municipal elementary and junior high schools within the city.

**●Requirements:** Must have an address in the city and must not be receiving educational assistance under the provisions of the Public Assistance Law.

## **●Application Procedure and Payment Process:**

**【**If you have already installed the *chiica* application, please proceed to (2).】

(1) Follow the "How to Get OTACO Membership Number" instruction (back), install *chiica* application and obtain the membership number. **\*Note 1**

**Note 1:** Please make sure to check if your child is eligible and meet the requirements before obtaining the code.

- (2) Use the QR code below and submit the online application. **\*Note 2 Note 2:** Paper application is also available, if you prefer to apply on paper, please contact the section below.
- (3) A notification will be sent if your application is approved.
- (4) The *coin* will be paid around March 2025.
- **●Amount:** Elementary school students 45,000 yen**\*Note 3** Junior high school students 55,000 yen**\*Note 3**

**Note 3:** Amounts are subject to change depending on conditions. (E.g., Receiving support from a different municipality.)

● **Reception Period:** February 15<sup>th</sup> (Thursday) - March 11<sup>th</sup> (Monday), 2024 (Application is accepted after the deadline, so please apply promptly.)

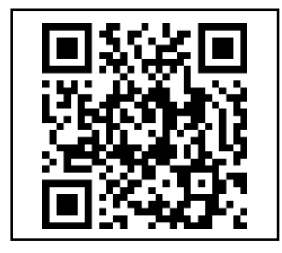

## **Contact Information:**

School Facilities Management Division *Gakkou Shisetsu Kanri-Ka* School Meals Section *Gakkou Kyushoku-Kakari*

☎ 0276-20-7086

#### **How to Install "**chiica**" and Register**

太田市役所産業政策課・「chiikaアプリインストール・会員登録方法」・英語版

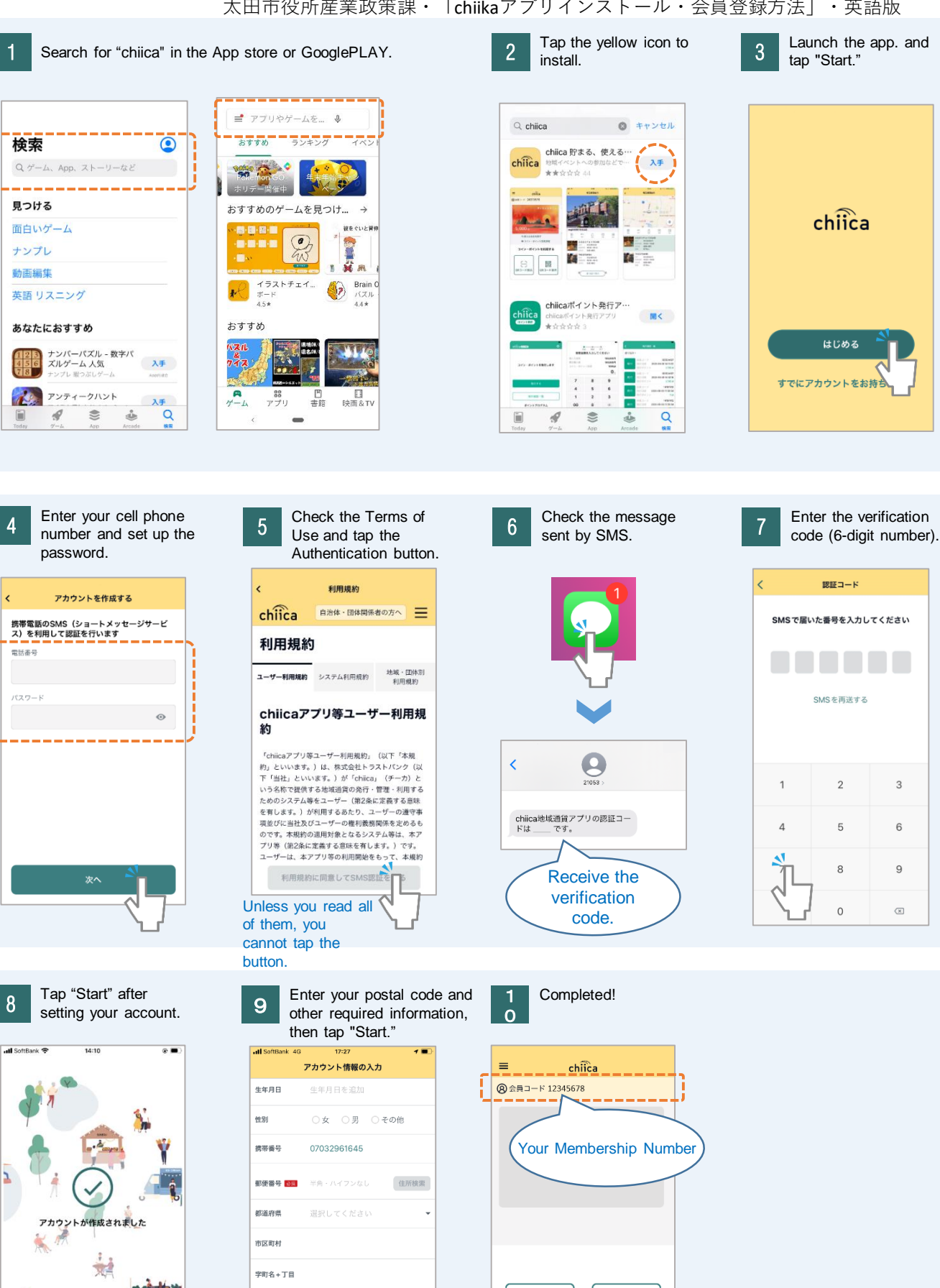

응

QRコード読込

關

QRコード表示

尓

アカウント情報を設定しては

建物名・部屋番号

はじめる